## **研習準備工作 :**

1. 請於電腦上先下載安裝HiTeach 5, 以利參與研習過程中,同步操作。 軟體載點:<https://www.habook.com/zh-tw/download.php?act=view&id=67> 2. 手機安裝HiTA5 APP,並註冊一組醍摩豆帳號(建議綁定Google)。

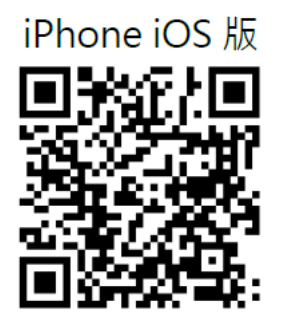

Android 版

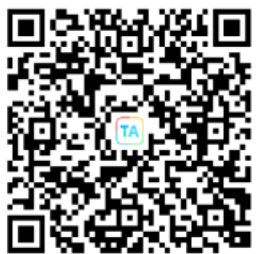

安裝說明:

<https://www.habook.com/zh-tw/faq.php?act=view&id=170>

3.請用HiTA 5 APP掃瞄課程Qrcode課程中, 以利課程中與講師互動。

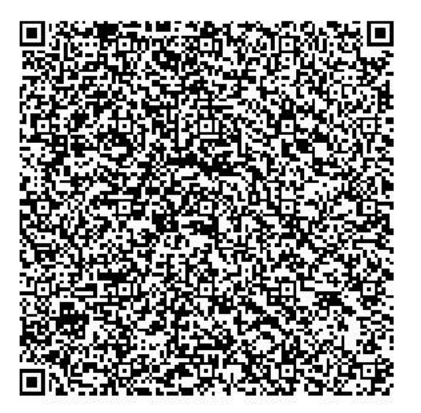

國小場3/15(三)13:00~16:00 徐靜儀老師 國中場3/22(三)13:00~16:00 徐于晴老師

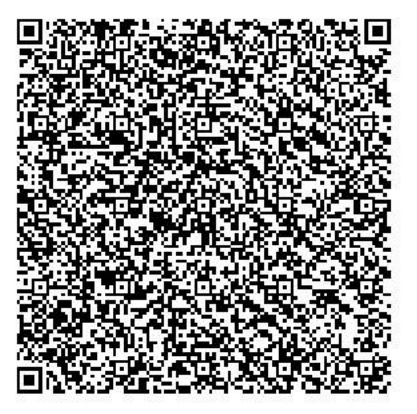

快速加入教師個人課程紹址: しんじょう しんしん かんきん 快速加入教師個人課程網址: <https://www.teammodel.net/QFbMZz><https://www.teammodel.net/RJNray>

## 4. 會議系統及互動方式

参與老師需事先報名 ( 完成全國教師在職進修網報名 ) 並且利用HiTA5 APP掃碼加入IES課程, 有加入 課程方可參與課堂互動,主辦單位會提供視訊會議連結。

1.請與會者加入會議時,輸入 單位 - 姓名 - 職稱,如: 醍摩豆小學王小明老師

2.加入會議時,請記得麥克風設為靜音,鏡頭請保持開啟。

3.會議進行時,可以使用留言方式進行提問,與講師互動,也會開放交流時間。

4.互動採用Web IRS 5 (使用說明)

**\*研習當天,找個安靜地方,建議準備兩個設備**

**裝置A:用桌機/筆電/平板/手機,連線Web IRS做即時互動反饋**

**裝置B:用桌機/筆電/平板,進入視訊會議,看人、看資料**

**建議A與B為不同設備 (如:電腦+手機搭配)**